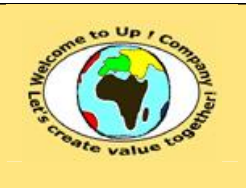

**Diffusion publique Diffusion : Date validation :** 

**Référence :** UpComp-Meilleure pratique-000016-A Spécification technique d'un composant logiciel.doc

#### **Suivi des versions-révisions et des validations du document.**

Ce document annule et remplace tout document diffusé de version-révision antérieure.

Dès réception de ce document, les destinataires ont pour obligation de détruire les versions-révisions antérieures, toutes les copies, et de les remplacer par cette version.

Si les versions-révisions antérieures sont conservées pour mémoire, les destinataires doivent s'assurer qu'elles ne peuvent être confondues avec cette présente version-révision dans leur usage courant.

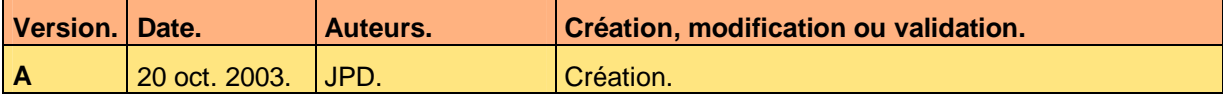

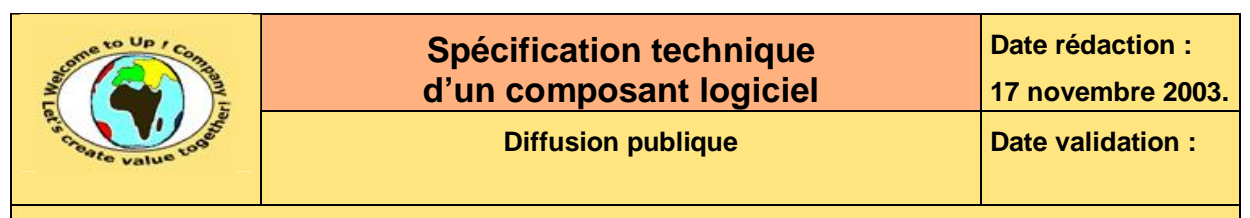

#### **Tables**  $\mathbf 1$

#### Table des matières  $1.1$

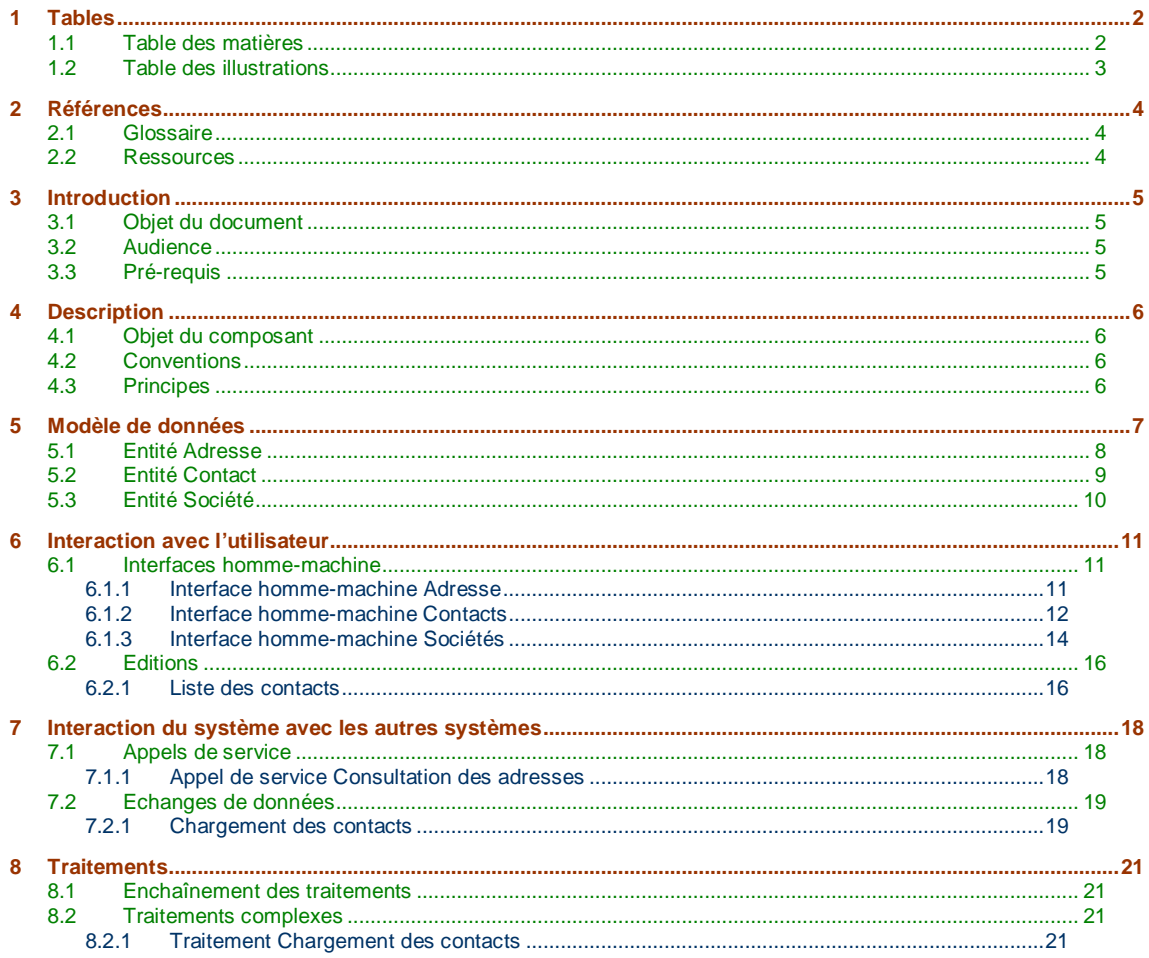

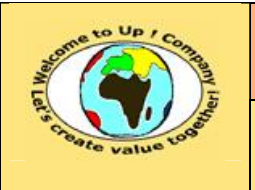

## **Spécification technique d'un composant logiciel**

**Date rédaction : 17 novembre 2003.**

**Diffusion publique Diffusion : Date validation :** 

**Référence :** UpComp-Meilleure pratique-000016-A Spécification technique d'un composant logiciel.doc

## **1.2 Table des illustrations**

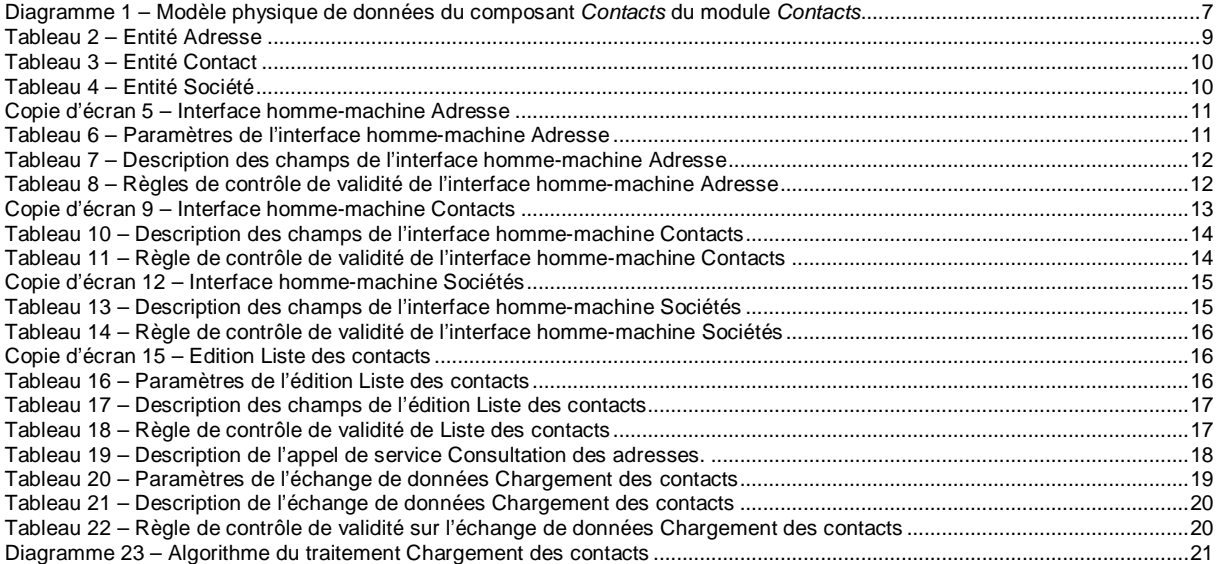

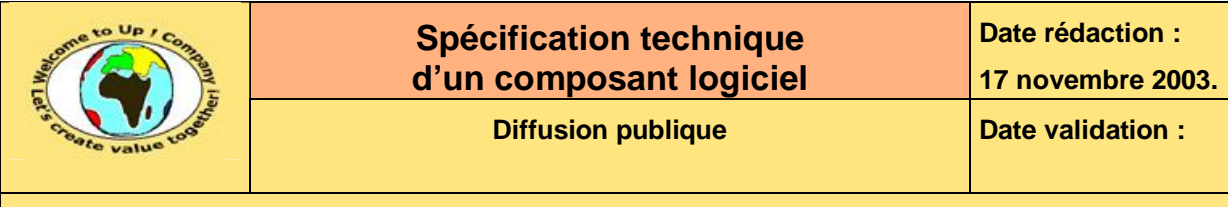

# **2 Références**

## **2.1 Glossaire**

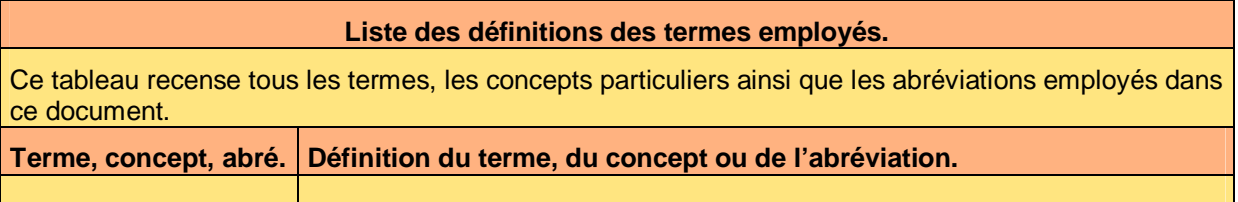

#### **2.2 Ressources**

**Liste des documents applicables et en référence.** 

Un document est **applicable** à partir du moment où son contenu est validé et que l'activité ou le projet fait partie de son périmètre d'application. Il est obligatoire d'appliquer son contenu.

Un document est en **référence** à partir du moment où son contenu n'est pas validé ou que l'activité ou le projet ne fait partie de son périmètre d'application. Il est recommandé d'appliquer son contenu mais cela n'est pas obligatoire.

Un document applicable est indicé par *A1*, *A2*, *A3*, etc. Un document en référence est indicé par *R1*, *R2*, *R3*, etc.

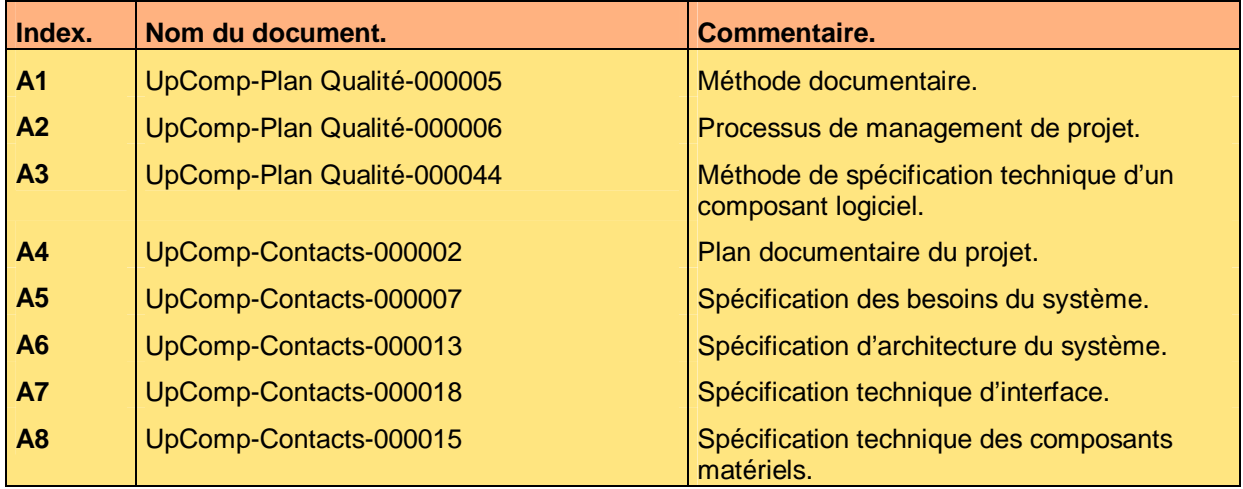

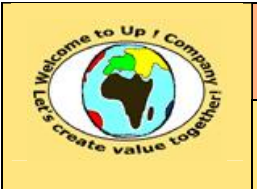

# **3 Introduction**

## **3.1 Objet du document**

L'objet de ce document est de décrire le contenu technique du composant logiciel *Contacts* du module *Contacts* pour le projet *Contacts*.

Ce document est rédigé et approuvé par la *Maîtrise d'Oeuvre* (**MOE**).

#### **3.2 Audience**

Ce document s'adresse aux :

- Directeurs de projets et chefs de projets. Pour la compréhension du composant technique.
- Ingénieurs de développement. Pour savoir comment est conçu le composant technique.

Pour aider ces personnes à remplir le document *Spécification technique d'un composant logiciel*, leur manager et la cellule de support projet se tiennent à leur disposition.

## **3.3 Pré-requis**

Le pré-requis est la connaissance des documents suivants :

- **Méthode documentaire** [A1].
- **Processus de management de projet** [A2].
- **Méthode de spécification technique d'un composant logiciel** [A3].

Nous rappelons que tous les documents applicables ou référencés pour le projet *Contacts* sont tracés dans le **Plan documentaire** [A4].

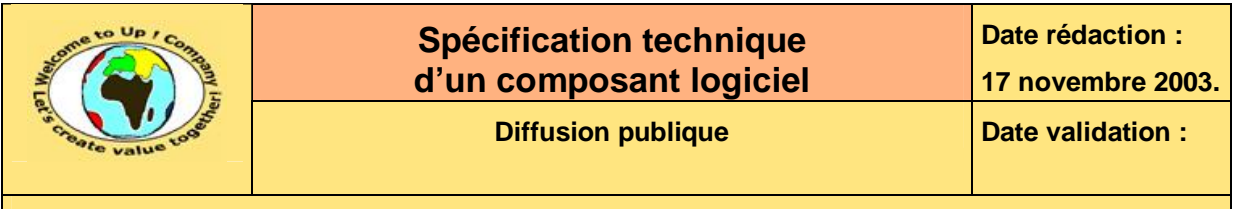

# **4 Description**

#### **4.1 Objet du composant**

L'objet du composant logiciel *Contacts* du module *Contacts* est de présenter les contacts mémorisés dans la base de données, de rechercher un contact particulier ou d'imprimer une fiche d'un contact.

## **4.2 Conventions**

Les conventions du composant logiciel *Contacts* du module *Contacts* sont les suivantes :

- Le préfixe du module est *Contacts*. Il est employé pour les dénominations de toutes les définitions non statiques
- Taille des chaînes de caractère. Les constantes pour les chaînes de caractère sont les suivantes :
	- **CO\_TailleIdf** pour un identificateur.
	- **CO\_TailleNomFichier** pour un nom de fichier ou de répertoire.
	- **CO\_TailleBuffer** pour une variable temporaire de construction d'une chaîne de caractère.

## **4.3 Principes**

Les principes utilisés par les traitements du composant logiciel *Contacts* du module *Contacts* sont les suivants :

- Les interfaces hommes-machines sont réalisées avec l'*API Win32*.
- Les éditions sont réalisées avec l'*API Win32*.
- L'accès à la base de données est réalisé via l'*API Oracle Call Interface* (**OCI**).

![](_page_6_Picture_146.jpeg)

# **5 Modèle de données**

![](_page_6_Figure_2.jpeg)

**Diagramme 1 – Modèle physique de données du composant** *Contacts* **du module** *Contacts*

![](_page_7_Picture_0.jpeg)

**Diffusion publique Diffusion : Date validation :** 

**Référence :** UpComp-Meilleure pratique-000016-A Spécification technique d'un composant logiciel.doc

Toutes les entités sont décrites en détail dans le fichier **contacts.e**. Voici leur description :

- *Adresse*. Description d'une adresse d'un contact ou d'une société. Elle est conservée dans la table
- *Contact*.

*Adresse*.

Description d'un contact d'*Up ! Company*. Elle est conservée dans la table *Contact*.

• *Société*.

Description d'une société en relation avec *Up ! Company*. Elle est conservée dans la table *Société*.

#### **5.1 Entité Adresse**

Voici la description de l'entité *Adresse* correspondant à la table du même nom.

![](_page_7_Picture_498.jpeg)

![](_page_8_Picture_393.jpeg)

logiciel.doc

**Lire(Critere : Varchar(255)).**

Lecture d'un ou de plusieurs adresses en fonction du critère *Critere*.

**Modifier().**

Modification d'une adresse existante.

**Supprimer().**

Suppression d'une adresse existante.

**Tableau 2 – Entité Adresse** 

## **5.2 Entité Contact**

Voici la description de l'entité *Contact* correspondant à la table du même nom.

![](_page_8_Picture_394.jpeg)

![](_page_9_Picture_382.jpeg)

**Modifier().**

Modification d'un contact existant.

**Supprimer().**

Suppression d'un contact existant.

**Tableau 3 – Entité Contact** 

## **5.3 Entité Société**

Voici la description de l'entité *Société* correspondant à la table du même nom.

![](_page_9_Picture_383.jpeg)

**Tableau 4 – Entité Société** 

![](_page_10_Picture_0.jpeg)

# **6 Interaction avec l'utilisateur**

## **6.1 Interfaces homme-machine**

#### **6.1.1 Interface homme-machine Adresse**

L'interface homme-machine *Adresse* permet de créer, de modifier, de supprimer une adresse Voici la copie d'écran de l'interface :

![](_page_10_Picture_205.jpeg)

#### **Copie d'écran 5 – Interface homme-machine Adresse**

![](_page_10_Picture_206.jpeg)

**Tableau 6 – Paramètres de l'interface homme-machine Adresse** 

Voici le formatage des champs :

![](_page_11_Picture_499.jpeg)

![](_page_11_Picture_500.jpeg)

**Tableau 7 – Description des champs de l'interface homme-machine Adresse** 

Voici les règles de contrôle de validité de l'interface homme-machine *Adresse* :

![](_page_11_Picture_501.jpeg)

**Tableau 8 – Règles de contrôle de validité de l'interface homme-machine Adresse** 

#### **6.1.2 Interface homme-machine Contacts**

L'interface homme-machine *Contacts* permet d'ajouter, de modifier, de supprimer et de rechercher un contact.

![](_page_12_Picture_0.jpeg)

Voici la copie d'écran de l'interface :

![](_page_12_Picture_189.jpeg)

#### **Copie d'écran 9 – Interface homme-machine Contacts**

Cette interface ne possède pas de paramètre.

Voici le formatage des champs :

![](_page_12_Picture_190.jpeg)

![](_page_13_Picture_327.jpeg)

![](_page_13_Picture_328.jpeg)

**Tableau 10 – Description des champs de l'interface homme-machine Contacts** 

Voici les règles de contrôle de validité de l'interface homme-machine *Contacts* :

![](_page_13_Picture_329.jpeg)

**Tableau 11 – Règle de contrôle de validité de l'interface homme-machine Contacts** 

#### **6.1.3 Interface homme-machine Sociétés**

L'interface homme-machine *Sociétés* permet d'ajouter, de modifier, de supprimer et de rechercher une société.

Voici la copie d'écran de l'interface :

![](_page_14_Picture_259.jpeg)

![](_page_14_Picture_260.jpeg)

**Copie d'écran 12 – Interface homme-machine Sociétés** 

Cette interface ne possède pas de paramètre.

Voici le formatage des champs :

![](_page_14_Picture_261.jpeg)

**Tableau 13 – Description des champs de l'interface homme-machine Sociétés** 

Voici les règles de contrôle de validité de l'interface homme-machine *Sociétés* :

![](_page_15_Picture_272.jpeg)

![](_page_15_Picture_273.jpeg)

**Tableau 14 – Règle de contrôle de validité de l'interface homme-machine Sociétés** 

#### **6.2 Editions**

#### **6.2.1 Liste des contacts**

L'édition *Liste des contacts* présente la liste simplifiée des contacts. Voici la copie d'écran de l'édition :

![](_page_15_Picture_7.jpeg)

**Copie d'écran 15 – Edition Liste des contacts** 

Voici les paramètres de l'édition *Liste des contacts* :

![](_page_15_Picture_274.jpeg)

**Tableau 16 – Paramètres de l'édition Liste des contacts** 

Voici le formatage des champs :

![](_page_15_Picture_275.jpeg)

![](_page_16_Picture_230.jpeg)

![](_page_16_Picture_231.jpeg)

**Tableau 17 – Description des champs de l'édition Liste des contacts** 

Voici les règles de contrôle de validité de l'édition *Liste des contacts* :

![](_page_16_Picture_232.jpeg)

**Tableau 18 – Règle de contrôle de validité de Liste des contacts** 

![](_page_17_Picture_0.jpeg)

# **7 Interaction du système avec les autres systèmes**

## **7.1 Appels de service**

#### **7.1.1 Appel de service Consultation des adresses**

L'appel de service *Consultation des adresses* a pour objectif de fournir les adresses des contacts aux autres applications.

La volumétrie est de 100 consultations par jour avec un écart type de 10.

La qualité de service attendue est un temps de réponse inférieur à la seconde.

Voici la description du prototype :

![](_page_17_Picture_423.jpeg)

**Tableau 19 – Description de l'appel de service Consultation des adresses.** 

![](_page_18_Picture_0.jpeg)

#### **7.2 Echanges de données**

#### **7.2.1 Chargement des contacts**

L'échange de données *Chargement des contacts* a pour objectif de charger une base de données externe exportée sous forme d'un fichier au format *Csv*.

La volumétrie est de 1 000 enregistrements avec un écart type de 25.

La fréquence de chargement est le mois.

Le chargement doit s'effectuer en moins de dix minutes.

Voici les paramètres de l'échange de données *Chargement des contacts* :

![](_page_18_Picture_475.jpeg)

**Tableau 20 – Paramètres de l'échange de données Chargement des contacts** 

Voici la description du format de l'échange :

![](_page_18_Picture_476.jpeg)

![](_page_19_Picture_362.jpeg)

![](_page_19_Picture_363.jpeg)

**Tableau 21 – Description de l'échange de données Chargement des contacts** 

![](_page_19_Picture_364.jpeg)

**Tableau 22 – Règle de contrôle de validité sur l'échange de données Chargement des contacts** 

![](_page_20_Picture_0.jpeg)

# **8 Traitements**

## **8.1 Enchaînement des traitements**

Néant.

## **8.2 Traitements complexes**

#### **8.2.1 Traitement Chargement des contacts**

Il s'agit du traitement pour l'échange de données *Chargement des contacts*.

![](_page_20_Figure_8.jpeg)

#### **Diagramme 23 – Algorithme du traitement Chargement des contacts**

Voici les particularités du traitement :

- Si le fichier est inexistant, une erreur est inscrite dans le fichier journal.
- Si un enregistrement est incorrect en terme de syntaxe, une erreur est inscrite dans le journal et le programme s'arrête.

![](_page_21_Picture_0.jpeg)

- Si un champ d'un enregistrement est incorrect, ce dernier est rejeté dans le fichier de rejet. Le programme continue.
- Si un champ d'un enregistrement ne respecte pas une règle de contrôle de validité, ce dernier est rejeté dans le fichier de rejet. Le programme continue.

# **Fin de document**